## **EDID Management Rotary**

Use the Encoder's EDID rotary if you wish for your source to output a different video resolution and audio format.

**Compass Control® Bi-Directional Drivers API Software**

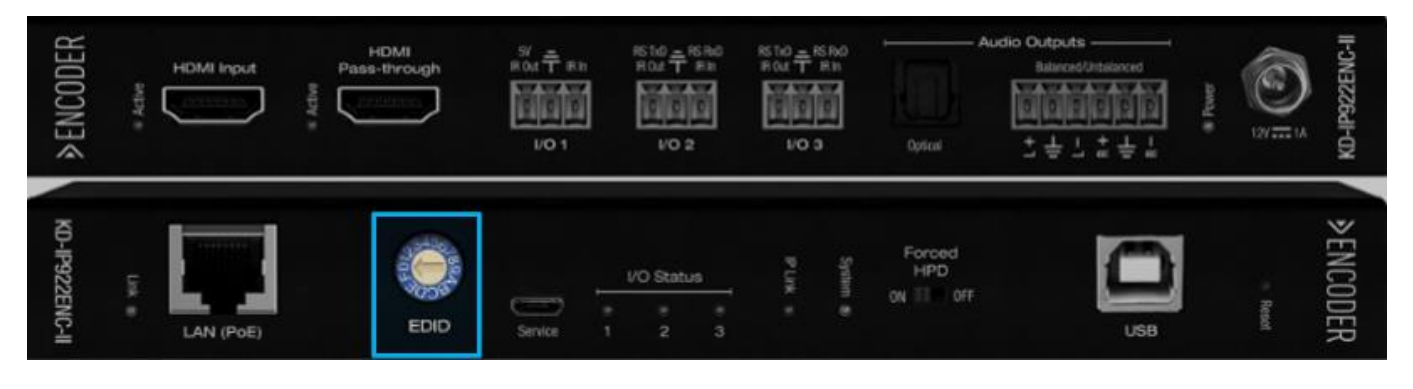

- If setting 0 is selected, use KDMS Pro to select the decoder you wish to copy the EDID from. Or, use command SPCEDIDxxHyy to copy the EDID from the display connected to Decoder yy to the source connected to Encoder xx.
- Although it is not necessary, power cycling the HDMI source may help the detection of the newly selected handshake. There is no need to power cycle the Encoder.

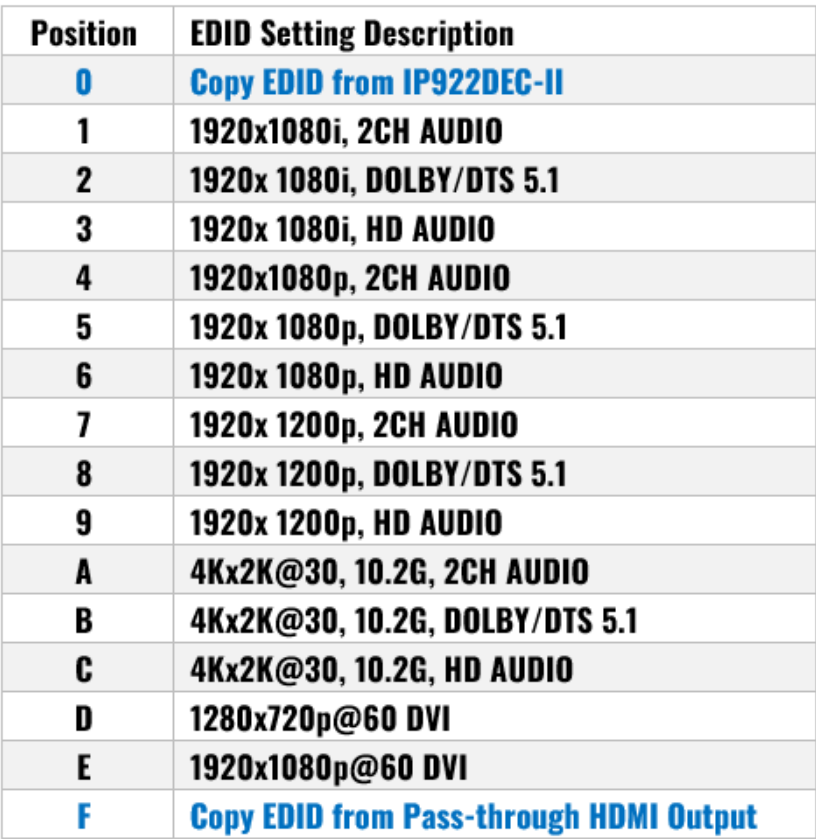